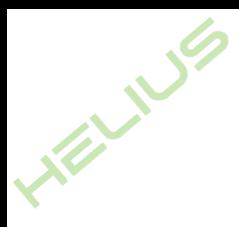

# Посібник зі встановлення / користування

**Фотоелектричний мікроінвертор з підключенням до мережі (вбудований WIFI-G3)**

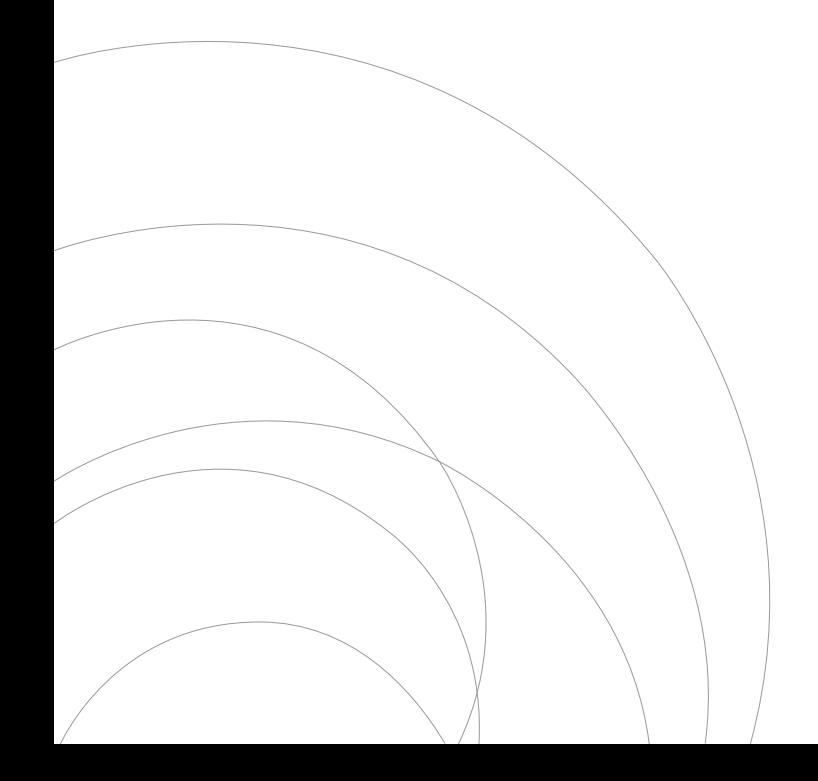

Вер: 1.2, 2023.06.14

# **Зміст**

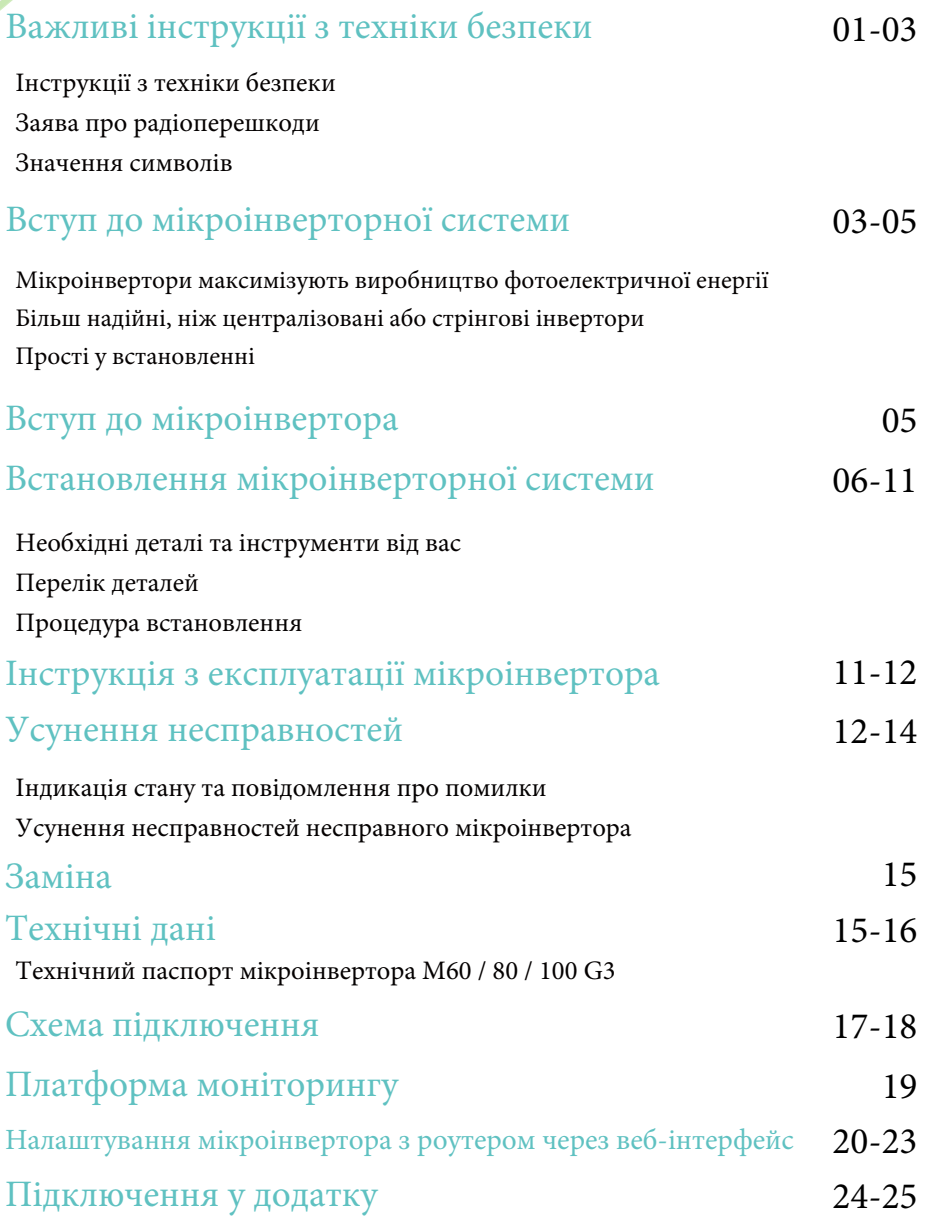

# Важливі інструкції з техніки безпеки

Цей посібник містить важливі інструкції, яких слід дотримуватися під час встановлення та обслуговування фотоелектричного мережевого інвертора (мікроінвертора). Щоб зменшити ризик ураження електричним струмом і забезпечити безпечне встановлення та експлуатацію мікроінвертора, у цьому документі зустрічаються такі символи, які вказують на небезпечні умови та важливі інструкції з безпеки.

Технічні характеристики можуть бути змінені без попереднього повідомлення, тому, будь ласка, переконайтеся, що ви використовуєте останню версію посібника, доступну на веб-сайті виробника.

**Попередження:** цей знак вказує на ситуацію, коли недотримання інструкцій може призвести до серйозної поломки обладнання або небезпеки для персоналу, якщо вони не будуть застосовані належним чином. Будьте особливо обережні під час виконання будьяких дій у цьому випадку.

**Примітка:** позначає інформацію, важливу для оптимізації роботи мікроінвертора. Суворо дотримуйтесь цих інструкцій.

#### Інструкції з техніки безпеки

НЕ від'єднуйте фотомодуль від мікроінвертора без відключення живлення змінного струму.

Тільки кваліфіковані фахівці повинні встановлювати та / або замінювати мікроінвертори.

Виконуйте всі електромонтажні роботи відповідно до місцевих електротехнічних норм і правил.

Перед встановленням або використанням мікроінвертора, будь ласка, прочитайте всі інструкції та попереджувальні написи в технічній документації, а також на системі мікроінвертора та сонячній батареї.

Пам'ятайте, що корпус мікроінвертора є тепловідводом і може досягати температури до 80°С. Щоб зменшити ризик опіків, не торкайтеся корпусу мікроінвертора.

НЕ намагайтеся ремонтувати мікроінвертор. Якщо він вийшов з ладу, зверніться до служби технічної підтримки, щоб отримати номер RMA і почати процес заміни. Пошкодження або відкриття мікроінвертора призведе до анулювання гарантії.

#### Увага!

Зовнішній захисний провідник заземлення підключається до клеми захисного заземлення інвертора через роз'єм змінного струму.

Під час підключення спочатку підключіть роз'єм змінного струму, щоб забезпечити заземлення інвертора, а потім підключіть постійний струм.

При від'єднанні спочатку від'єднайте змінний струм, відкривши автоматичний вимикач

але зберігайте захисний провідник заземлення у відгалуженні вимикача, підключеному до інвертора. Потім від'єднайте входи постійного струму.

За жодних обставин не підключайте вхід постійного струму, якщо роз'єм змінного струму від'єднано.

Будь ласка, встановіть роз'єднувальні пристрої на стороні змінного струму інвертора.

#### Заява про радіоперешкоди

Відповідність стандартам електромагнітної сумісності CE: обладнання відповідає стандартам електромагнітної сумісності CE, які розроблені для захисту від шкідливих перешкод у житлових приміщеннях. Обладнання може випромінювати радіочастотну енергію, що може спричинити перешкоди для радіозв'язку, якщо не дотримуватися інструкцій під час встановлення та використання обладнання. Але немає гарантії, що перешкоди не виникнуть у конкретному встановленні. Якщо це обладнання спричиняє перешкоди для радіо- або телевізійного прийому, наведені нижче заходи можуть вирішити проблему:

A) Перемістіть приймальну антену і тримайте її подалі від обладнання.

Б) Зверніться за допомогою до дилера або досвідченого радіо/телемайстра. Зміни або модифікації, не схвалені стороною, відповідальною за дотримання вимог, можуть призвести до втрати користувачем права на експлуатацію обладнання.

Інформація про Wi-Fi: Діапазон частот: 2,412 ≈ 2,472 ГГц. Максимальна потужність передачі WiFi: 15,42 дБм. Антена: Зовнішня антена. Коефіцієнт підсилення антени: 3,00 dBi.

# Значення символів

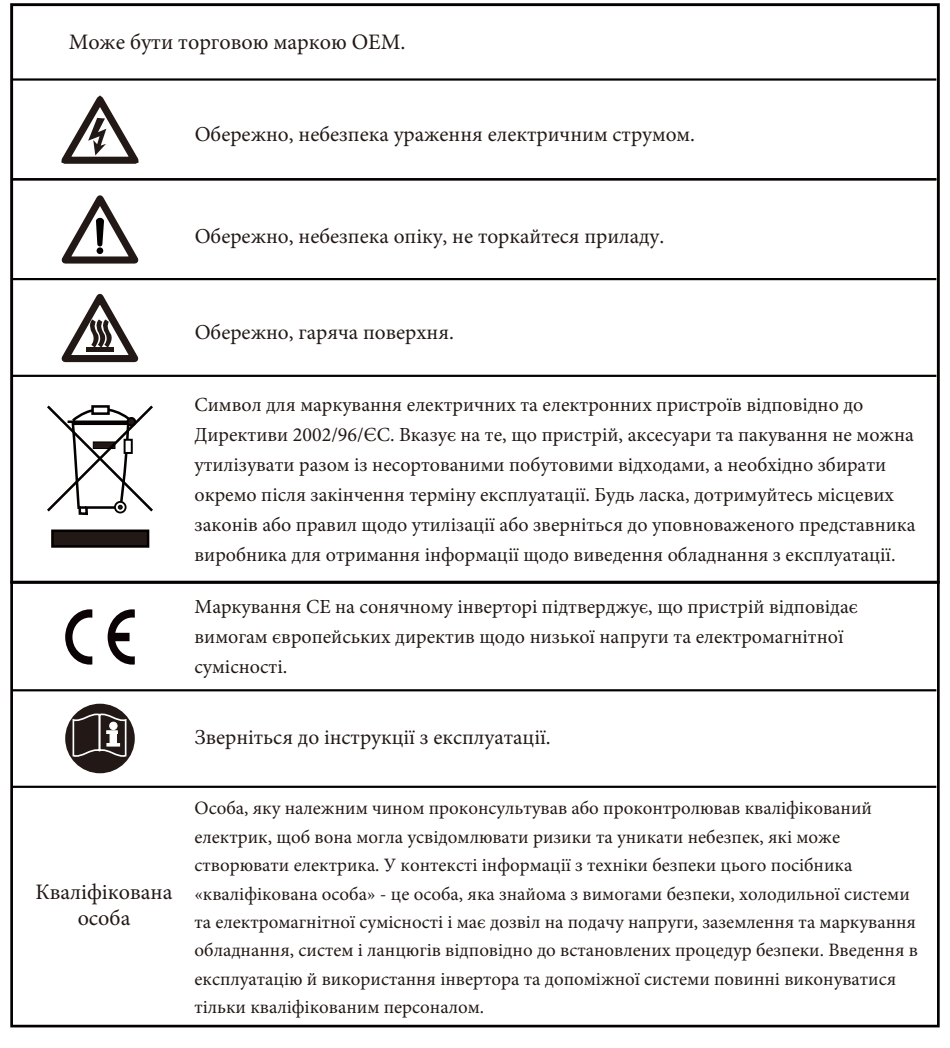

#### Вступ до мікроінверторної системи

Мікроінвертор використовується в інтерактивних мережевих додатках, пов'язаних з утилітами, і складається з двох ключових елементів:

- Мікроінвертор;
- Маршрутизатор.

Мікроінвертор цієї серії має вбудований модуль Wi-Fi, завдяки чому він може напряму зв'язуватися з маршрутизатором.

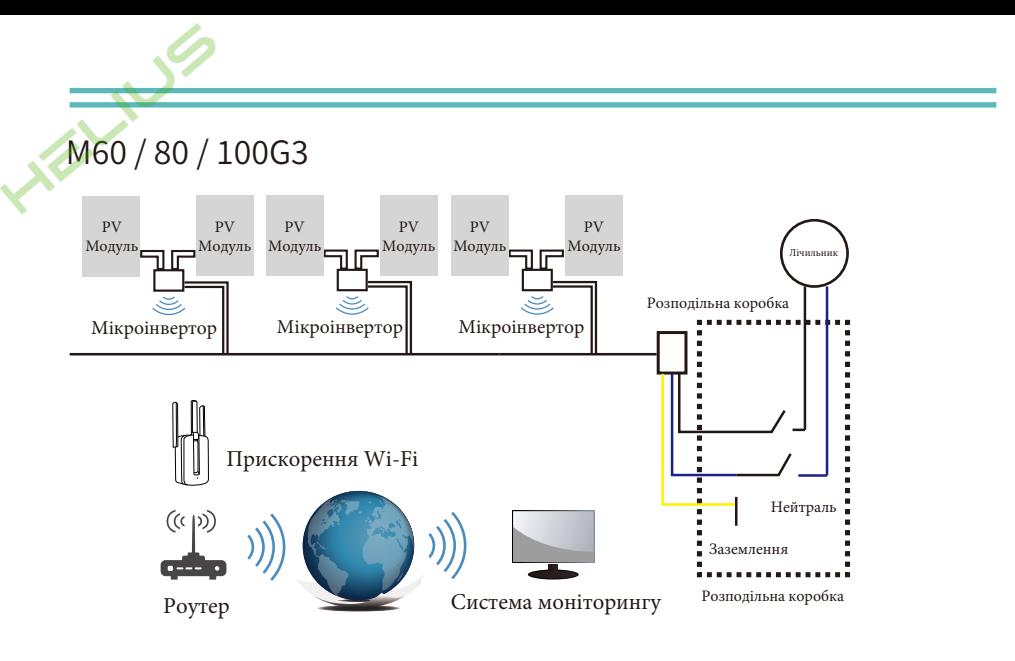

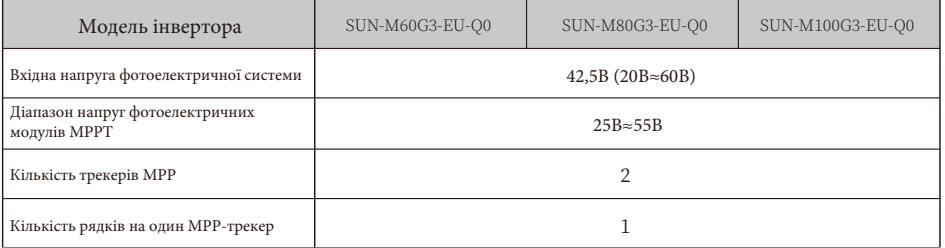

Примітка: якщо бездротовий сигнал у місці встановлення мікроінвертора слабкий, необхідно додати підсилювач сигналу Wi-Fi у відповідному місці між роутером і мікроінвертором.

Ця інтегрована система підвищує безпеку, максимізує збір сонячної енергії, підвищує надійність системи та спрощує проектування, встановлення, обслуговування та управління сонячними системами.

#### Мікроінвертори максимізують виробництво фотоелектричної енергії

Кожен фотомодуль має індивідуальний контроль максимальної пікової потужності (MPPT), який гарантує, що максимальна потужність експортується в мережу незалежно від продуктивності інших фотомодулів в масиві. Коли на фотомодулі впливають тінь, пил, орієнтація або будь-яка інша ситуація, в якій один модуль працює гірше, ніж інші, мікроінвертор забезпечує максимальну продуктивність масиву, максимізуючи продуктивність кожного фотомодуля в масиві.

## Більш надійні, ніж централізовані або стрінгові інвертори

Розподілена система мікроінверторів гарантує відсутність єдиної точки відмови у всій фотоелектричній системі. Мікроінвертори призначені для роботи на повну потужність при температурі навколишнього середовища до 149° $F$  (65°С). Корпус інвертора призначений для зовнішньої установки і відповідає класу захисту від навколишнього середовища IP67.

#### Прості у встановленні

Ви можете встановлювати окремі фотомодулі в будь-якій комбінації кількості, орієнтації, типу та потужності. Заземлюючий провід (PE) кабелю змінного струму підключений до корпусу всередині мікроінвертора, що потенційно виключає установку заземлюючого дроту (перевірте місцеві норми). Для збору даних використовується внутрішній Wi-Fi, біля мікроінвертора потрібен бездротовий маршрутизатор. Після завершення встановлення мікроінвертора налаштуйте бездротовий маршрутизатор на внутрішній Wi-Fi (див. посібник користувача Wi-Fi) дані будуть завантажені автоматично. Користувачі можуть контролювати та керувати мікроінвертором через відповідний вебсайт або додаток.

## Вступ до мікроінвертора

Мікроінвертори підключаються до однофазної мережі, а також можуть використовувати декілька мікроінверторів у вигляді однофазної мережі для створення трифазної мережі. Для отримання додаткової інформації, будь ласка, зверніться до сторінки «Технічні дані» (P16) цього посібника.

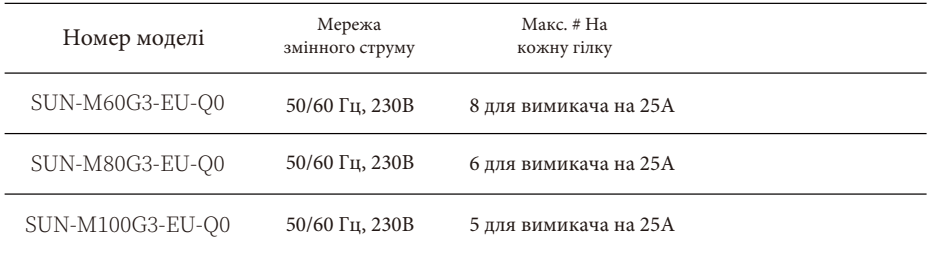

#### Встановлення мікроінверторної системи

Фотоелектрична система з мікроінверторами проста у встановленні. Кожен мікроінвертор легко встановлюється на фотоелектричну стійку безпосередньо під фотоелектричним модулем (модулями). Низьковольтні дроти постійного струму підключаються від фотомодуля безпосередньо до мікроінвертора, усуваючи ризик високої напруги постійного струму. Встановлення ПОВИННО відповідати місцевим нормам і технічним правилам.

**Попередження:** виконуйте всі електромонтажні роботи відповідно до місцевих електротехнічних норм і правил.

**Попередження:** пам'ятайте, що тільки кваліфіковані фахівці повинні встановлювати та/або замінювати мікроінвертори.

**Попередження:** пам'ятайте, що тільки кваліфіковані фахівці повинні встановлювати та/або замінювати мікроінвертори.

**Попередження:** пам'ятайте, що встановлення цього обладнання пов'язане з ризиком ураження електричним струмом.

**Примітка:** наполегливо рекомендуємо встановити пристрої захисту від перенапруги у виділеному лічильнику.

#### Необхідні деталі та інструменти від вас

Окрім фотоелектричного масиву та пов'язаного з ним обладнання, вам знадобляться наступні елементи:

- Одна або кілька розподільчих коробок для підключення змінного струму.
- Кріпильні елементи, придатні для модульної стійки.
- Розетки та гайкові ключі для кріплення.
- Безперервний провідник заземлення та заземлювальні шайби.
- Хрестоподібна викрутка.
- Динамометричний ключ.

# Перелік деталей Будь ласка, перевірте в наступній таблиці, чи всі деталі входять до комплекту: Мікроінвертор x1 Посібник користувача Посібник користувача x1 Подовжувач змінного струму (опціонально) x N-1 Роз'єм шини змінного струму (опціонально) x1 Т-подібний роз'єм (опціонально) x N-1 Подовжувач зі штекером європейського стандарту (опціонально) x1

**\*** Виберіть або роз'єм змінного струму шини, або подовжувальний кабель з вилкою європейського стандарту,оскільки їх не можна використовувати в одному проекті.

# Процедура встановлення

Крок 1 - Встановіть розподільну коробку відгалуження змінного струму.

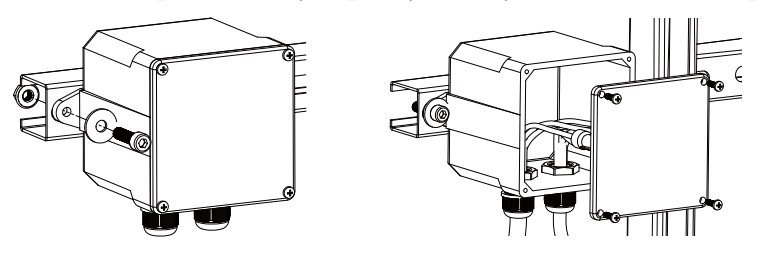

А) Встановіть відповідну розподільну коробку у відповідному місці на стелажі для фотоелектричних модулів (зазвичай в кінці гілки модулів).

Б) Підключіть відкритий кінець кабелю змінного струму до розподільної коробки за допомогою відповідного сальника або компенсатора натягу.

В) Підключіть провідники змінного струму (230/400В змінного струму): L - червоний; N чорний; PE - жовто-зелений.

Г) Підключіть розподільну коробку відгалуження змінного струму до точки підключення до електромережі (зазвичай вона знаходиться всередині розподільної коробки).

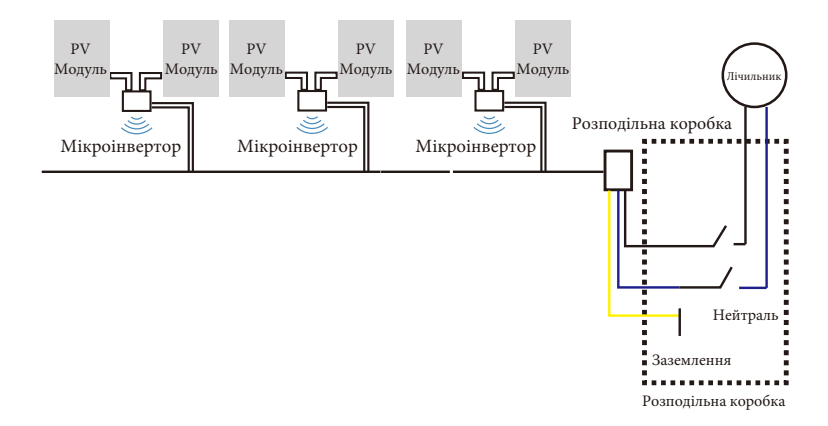

**Попередження:** колірний код проводки може відрізнятися відповідно до місцевих норм, перевірте всі дроти установки перед підключенням до кабелю змінного струму, щоб переконатися, що вони збігаються. Неправильне підключення кабелів може призвести до незворотного пошкодження мікроінверторів, а така проблема не покривається гарантією.

#### Крок 2 - Прикріпіть мікроінвертори до стійки або рами фотомодуля.

А) Відзначте місце розташування мікроінвертора на стійці, відносно фотоелектричного

модуля і розподільчої коробки або будь-яких інших перешкод.

Б) Закріпіть по одному мікроінвертору в кожному з цих місць, використовуючи обладнання, рекомендоване постачальником стійки для модулів.

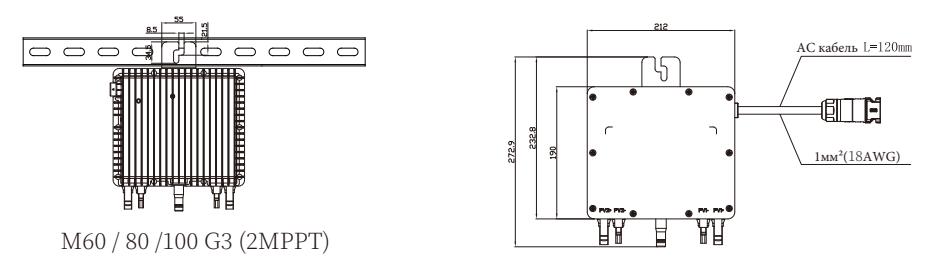

Встановлення

Дріт змінного струму на мікроінверторі - це дріт TC-ER з площею поперечного перерізу дроту 1 мм² (18AWG).

**Попередження:** перед встановленням будь-якого з мікроінверторів переконайтеся, що напруга мережі в точці загального підключення відповідає номінальній напрузі, зазначеній на етикетці мікроінвертора.

**Попередження:** не розміщуйте інвертори (включаючи роз'єми постійного і змінного струму) під впливом сонця, дощу або снігу, навіть у зазорах між модулями. Залиште мінімум 3/4 (1,5 см) між дахом і нижньою частиною мікроінвертора для забезпечення належного потоку повітря.

#### Крок 3 - Підключіть мікроінвертори паралельно.

А) Перевірте технічні характеристики мікроінвертора на сторінці 5 щодо максимально допустимої кількості мікроінверторів у кожному ланцюзі змінного струму.

Б) Що стосується паралельного підключення, будь ласка, зверніться до сторінок 17-18, використовуйте Т-подібний роз'єм, подовжувач змінного струму, роз'єм шини змінного струму (якщо тільки одне відгалуження, просто використовуйте подовжувач з вилкою європейського стандарту) для підключення мікроінвертора в кожному відгалуженні.

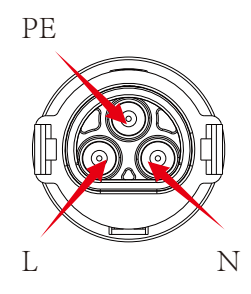

Штекерний роз'єм

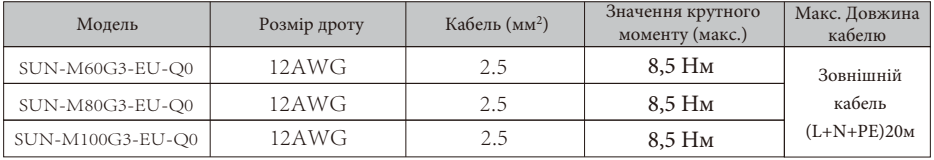

**Попередження:** НЕ перевищуйте максимальну кількість мікроінверторів у ланцюзі змінного струму, вказану на сторінці 5 цього посібника.

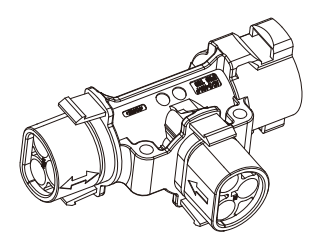

Т-подібний штекер

**Примітка:** порт, позначений двосторонньою стрілкою на Т-подібному штекері, можна підключити тільки за допомогою подовженого кабелю, а порт, позначений односторонньою стрілкою на Т-подібному штекері, можна підключити тільки до мікроінвертора.

Крок 4 - Підключіть відкритий кінець відгалуження до розподільної коробки.

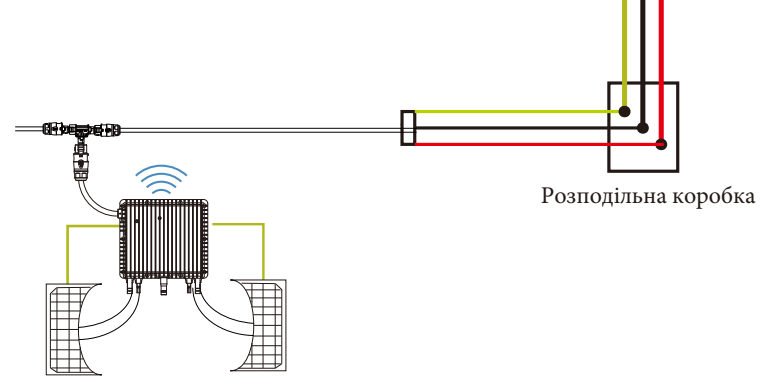

Крок 5 - Підключіть мікроінвертор до фотомодулів.

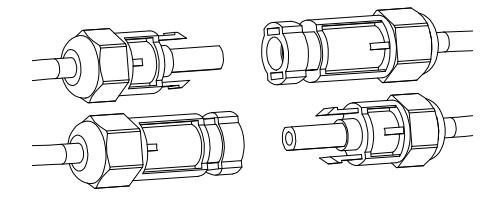

Загальні вказівки:

A) Фотомодулі слід підключати до вхідних портів постійного струму мікроінвертора.

B) Для того, щоб відповідати відповідним нормативним вимогам, довжина кабелю повинна бути <3M. Будь ласка, проконсультуйтеся з місцевим енергетичним оператором, щоб переконатися, що кабель постійного струму відповідає місцевим нормам.

**Примітка:** при підключенні кабелів постійного струму, якщо мережа змінного струму вже доступна, мікроінвертор повинен негайно почати блимати червоним світлом і почне роботу протягом встановленого часу (за замовчуванням 60 секунд). Якщо змінний струм відсутній, червоний індикатор швидко блимає 3 рази і повторюється через одну секунду, доки не буде підключено змінний струм.

## Інструкція з експлуатації мікроінвертора

Для управління мікроінверторною фотоелектричною системою:

1. Увімкніть автоматичний вимикач змінного струму на кожному відгалуженні змінного струму мікроінвертора.

2. Увімкніть автоматичний вимикач змінного струму основної електромережі. Ваша система почне виробляти електроенергію після хвилинного очікування.

3. Пристрої повинні почати блимати червоним кольором через одну хвилину після увімкнення автоматичного вимикача змінного струму. Потім блимає синій світлодіод. Це означає, що вони виробляють енергію в нормальному режимі, чим швидше блимає синій світлодіод, тим більше виробляється енергії.

4. Налаштуйте внутрішній модуль Wi-Fi відповідно до його інструкції з експлуатації.

5. Мікроінвертори почнуть надсилати дані про продуктивність через модуль Wi-Fi в мережу кожні 5 хвилин. Це дозволяє клієнтам відстежувати дані про продуктивність кожного мікроінвертора через веб-сайт та додаток.

**Примітка:** коли подається змінний струм, але мікроінвертор не запущений, вимірювач потужності може виміряти струм близько 0,1А і потужність 25 ВА (Вт) для кожного мікроінвертора. Ця потужність є реактивною і не споживається з електромережі.

#### Усунення несправностей

Кваліфікований персонал може використовувати наступні кроки з усунення несправностей, якщо фотоелектрична система працює неправильно:

#### Індикація стану та повідомлення про помилки

#### Індикатор запуску

Через хвилину після першої подачі живлення постійного струму на мікроінвертор одне коротке червоне блимання вказує на успішний запуск мікроінвертора, а два коротких червоних блимання після першої подачі живлення постійного струму вказують на збій під час налаштування мікроінвертора.

#### Світлодіодний індикатор роботи

Миготливий повільний синій колір - виробництво малої потужності Блимає швидким синім кольором - велика потужність Блимає червоним кольором - не виробляє електроенергію Червоний блимає двічі кольором - низька або висока напруга змінного струму Червоний блимає тричі кольором - несправність мережі

## Помилка GFDI

Чотирикратне блимання червоного світлодіода вказує на те, що мікроінвертор виявив помилку переривника датчика замикання на землю (GFDI) в фотоелектричній системі. Якщо помилку GFDI не буде усунуто, світлодіод буде блимати чотири рази.

#### Інші несправності

Про всі інші несправності можна повідомляти на сайт та в додатку.

**Попередження:** ніколи не від'єднуйте роз'єми проводів постійного струму під навантаженням. Перед від'єднанням переконайтеся, що по дротах постійного струму не тече струм. Перед від'єднанням модуля можна накрити його непрозорою кришкою.

## Усунення несправностей несправного мікроінвертора

Існує дві можливі загальні області виникнення проблем:

А) Можливо, проблеми з самим мікроінвертором.

Б) Мікроінвертор працює нормально, але є проблеми зі зв'язком між мікроінвертором і мережею. Наведені нижче пункти стосуються проблем з мікроінвертором, а не проблем зі зв'язком.

Один із швидких способів визначити, чи проблема в мікроінверторі, чи в комунікації діагностика з мережі:

А) Відсутність відображення даних: веб-сайт та додаток не відображають жодних даних. Перевірте конфігурацію мережі.

Б) Тільки дисплей мікроінвертора в мережі, але немає даних. Це може бути пов'язано з оновленням сервера.

#### Щоб усунути несправності несправного мікроінвертора, виконайте наведені нижче дії у відповідному порядку:

1. Переконайтеся, що напруга та частота електромережі знаходяться в межах діапазонів, зазначених у розділі «Технічні дані» цього посібника.

2. Перевірте підключення до електромережі: спочатку відключіть змінний струм, потім постійний і переконайтеся, що на роз'ємі змінного струму можна виміряти напругу електромережі. Ніколи не від'єднуйте дроти постійного струму під час роботи мікроінвертора. Знову підключіть роз'єми модуля постійного струму і спостерігайте за трьома короткими спалахами світлодіодів.

3. Перевірте з'єднання ланцюга змінного струму між усіма мікроінверторами. Переконайтеся, що кожен інвертор живиться від електромережі, як описано в попередньому кроці.

4. Переконайтеся, що будь-який вимикач змінного струму працює належним чином і закритий.

5. Перевірте з'єднання постійного струму між мікроінвертором та фотомодулем.

6. Переконайтеся, що напруга постійного струму фотомодуля знаходиться в межах допустимого діапазону, зазначеного в технічних даних цього посібника.

7. Якщо проблема не зникає, зверніться до служби технічної підтримки.

**Попередження:** не намагайтеся самостійно ремонтувати мікроінвертор. Якщо методи усунення несправностей не допомогли, зверніться до служби технічної підтримки.

#### Заміна

Виконайте процедуру заміни несправного мікроінвертора:

- А) Від'єднайте мікроінвертор від фотомодуля в порядку, показаному нижче:
- 1. Відключіть мережу змінного струму, повернувши вимикач на відгалуженні.
- 2. Від'єднайте роз'єм змінного струму мікроінвертора.
- 3. Накрийте модуль непрозорою кришкою.

4. Від'єднайте роз'єми проводів постійного струму фотомодуля від мікроінвертора.

5. Зніміть мікроінвертор зі стійки фотоелектричного масиву.

Б) Встановіть новий мікроінвертор на кронштейн і зніміть непрозору кришку. Не забувайте стежити за миготливим світлодіодним індикатором, як тільки новий мікроінвертор буде підключено до кабелів постійного струму.

В) Підключіть кабель змінного струму до нового мікроінвертора.

# Технічні дані

**Попередження:** переконайтеся, що характеристики напруги та струму вашого фотомодуля відповідають характеристикам мікроінвертора. Будь ласка, зверніться до технічних даних або посібника користувача.

**Попередження:** ви повинні узгодити діапазон робочої напруги постійного струму фотомодуля з допустимим діапазоном вхідної напруги мікроінвертора.

**Попередження:** максимальна напруга холостого ходу фотомодуля не повинна перевищувати зазначену максимальну вхідну напругу інвертора.

# Технічний паспорт мікроінвертора М60 / 80% 100 G3

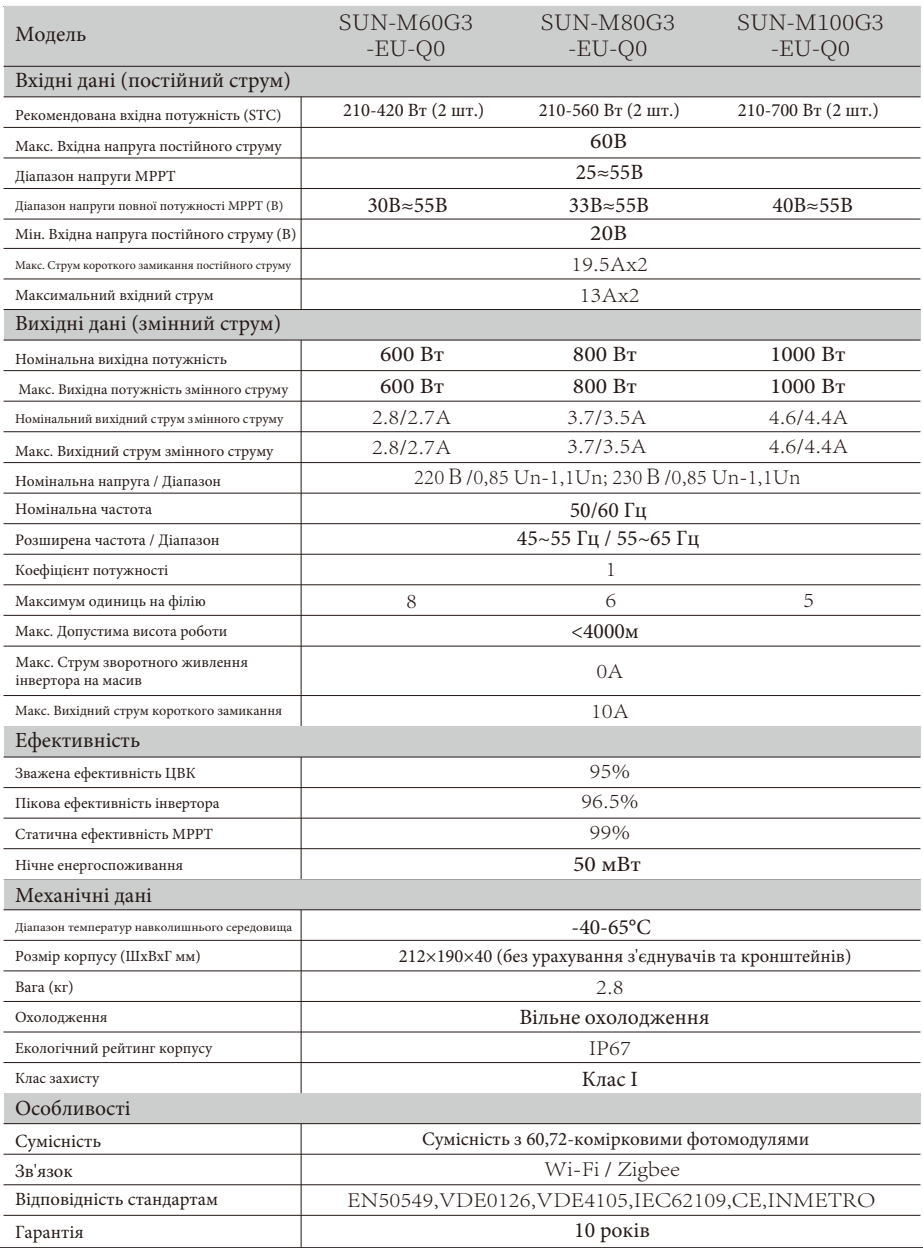

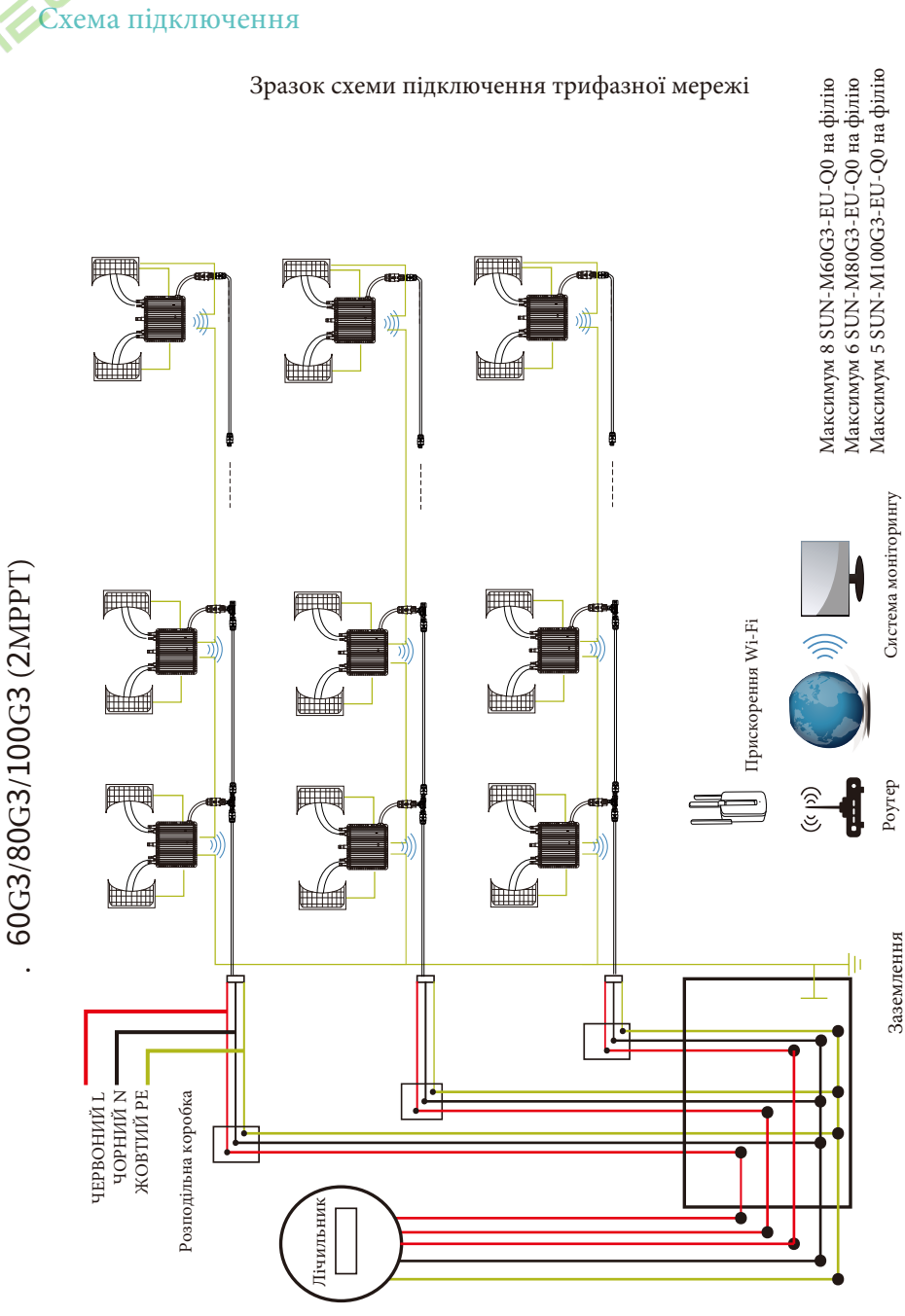

60G3/80G3/100G3 (2MPT)

 $\ddot{\phantom{a}}$ 

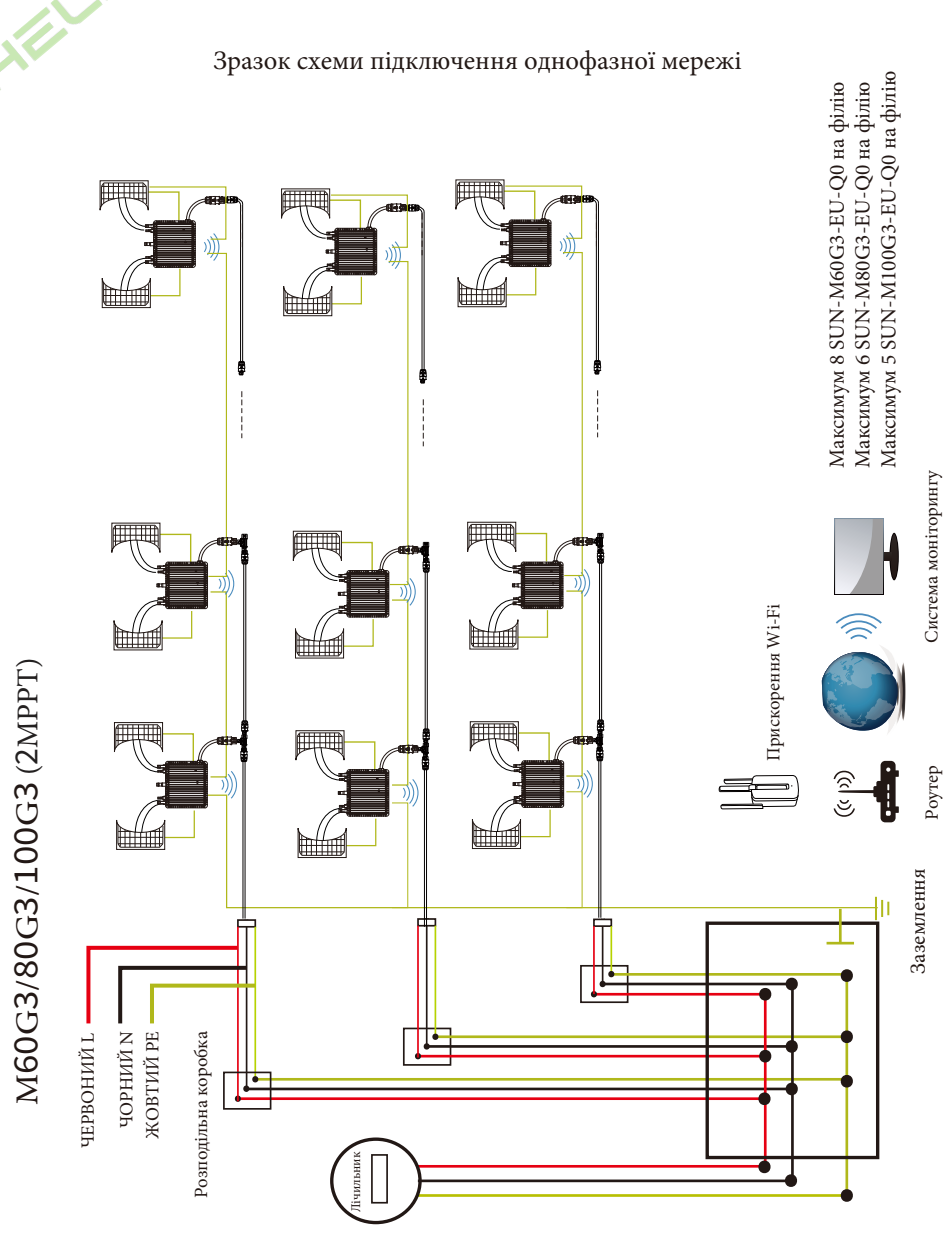

# Платформа моніторингу

Мікроінвертори цієї серії мають вбудований модуль Wi-Fi, який дозволяє підключати маршрутизатор напряму. Для налаштування Wi-Fi, будь ласка, зверніться до посібника «Вбудований модуль Wi-Fi».

Адреса веб-моніторингу:

**https://pro.solarmanpv.com** (для облікового запису дистриб'ютора Solarman) **https://home.solarmanpv.com** (для облікового запису кінцевого користувача Solarman) Для системи моніторингу з мобільного телефону відскануйте QR-код, щоб завантажити додаток.

Також ви можете знайти його за допомогою пошуку «Solarman business» в App store або Google Play, і цей додаток призначений для дистриб'ютора/інсталятора.

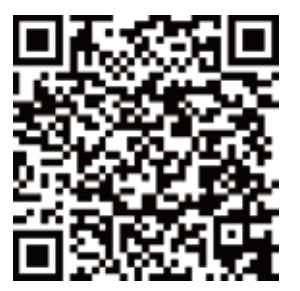

SOLARMAN Smart для кінцевого користувача

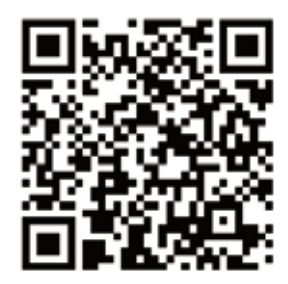

SOLARMAN Business для дистриб'ютора/ інсталятора

#### .<br>Налаштування мікроінвертора з роутером через веб-інтерфейс

- 1. Увімкніть бездротову мережу комп'ютера або смартфона.
- 2. Виберіть мережу логгера (назва мережі: AP\_SN) та підключіться. Пароль за замовчуванням:

#### 12345678.

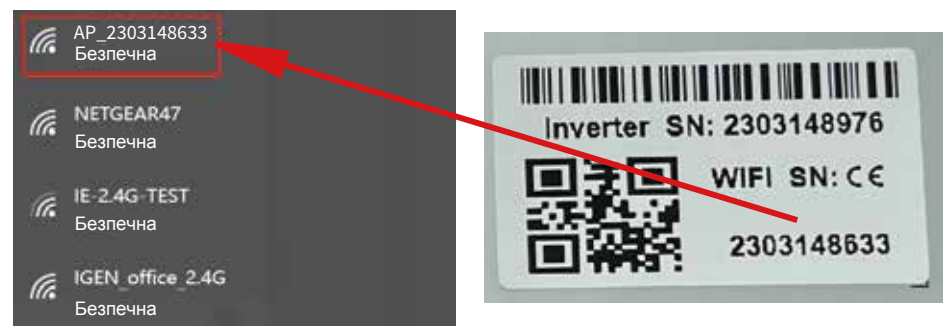

Мікроінвертор SN: 2303148976 Вбудований реєстратор даних: 2303148633

- 3. Відкрийте браузер і введіть 10.10.100.254. Ім'я користувача та пароль «admin».
- (Рекомендований браузер: IE 8+, Chrome 15+, Firefox 10+).

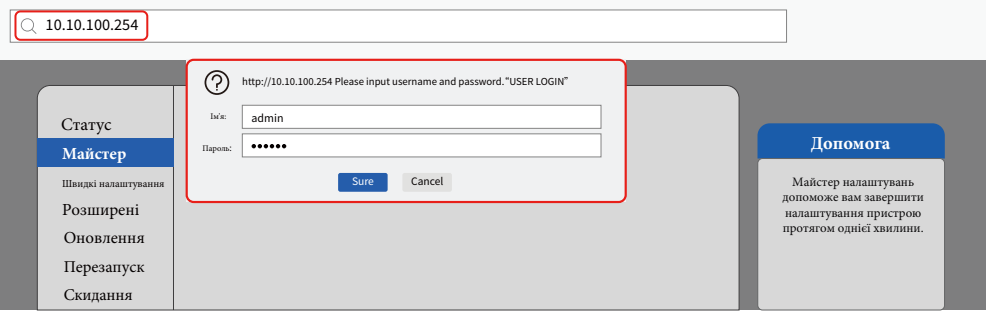

4. Браузер переходить на сторінку «Статус», де вказана основна інформація.

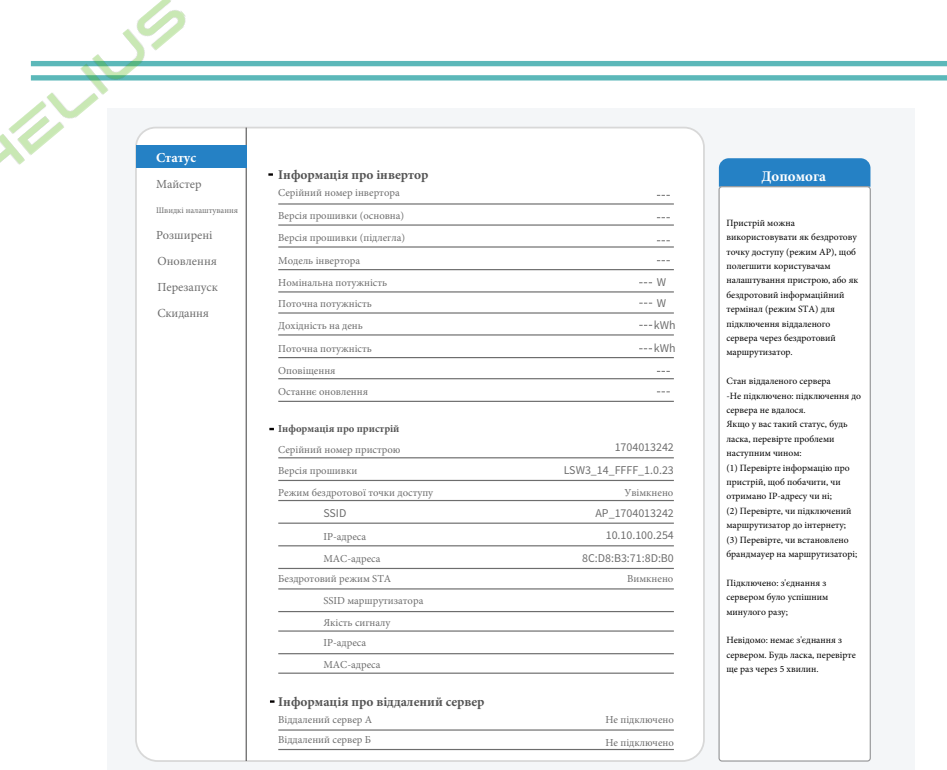

5. Перейдіть на сторінку "Майстер", натисніть "Оновити" для пошуку бездротової мережі. Виберіть цільову мережу і натисніть "Далі".

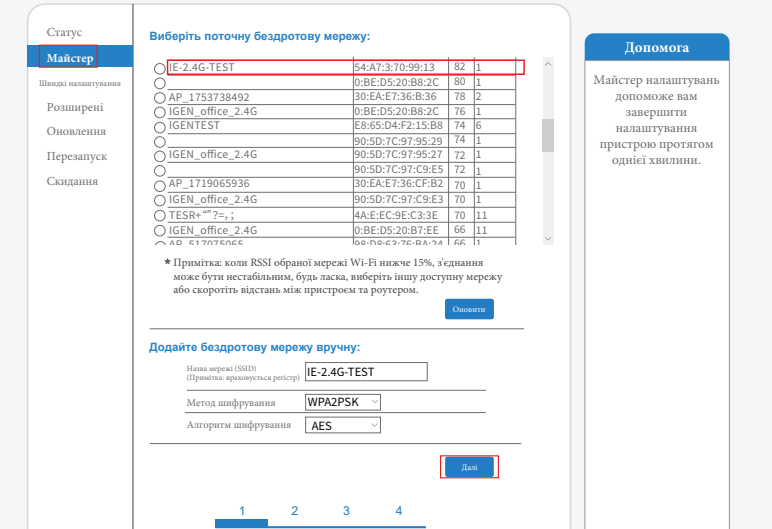

6. Введіть пароль і натисніть "Далі".

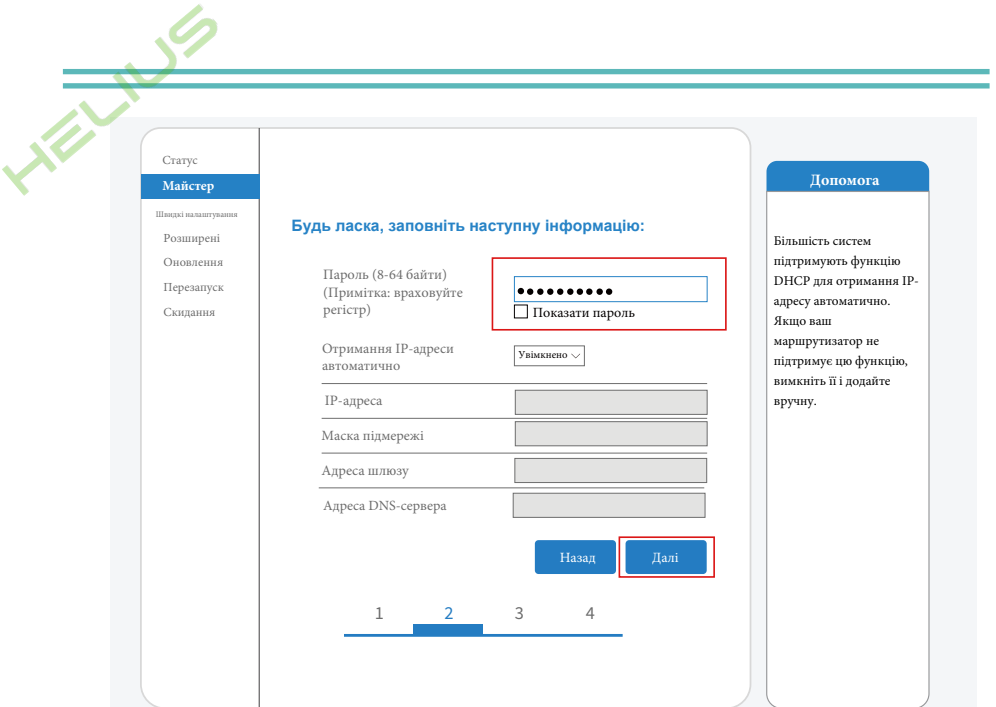

7. Користувачі можуть вибрати будь-які опції нижче для посилення безпеки і натиснути кнопку "Далі".

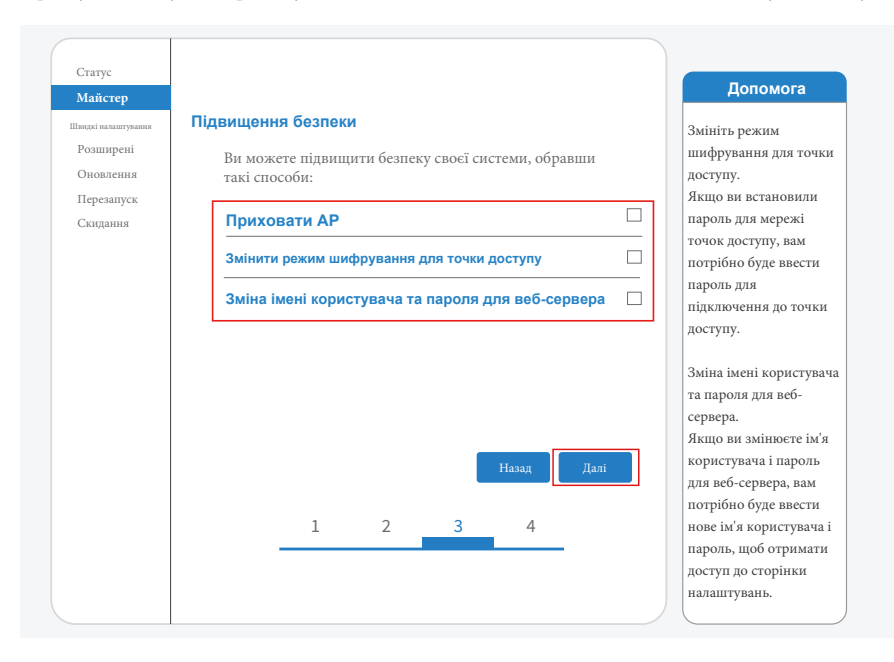

8. Якщо налаштування пройшло успішно, з'явиться наступна сторінка, натисніть OK, щоб перезавантажити мікроінвертор.

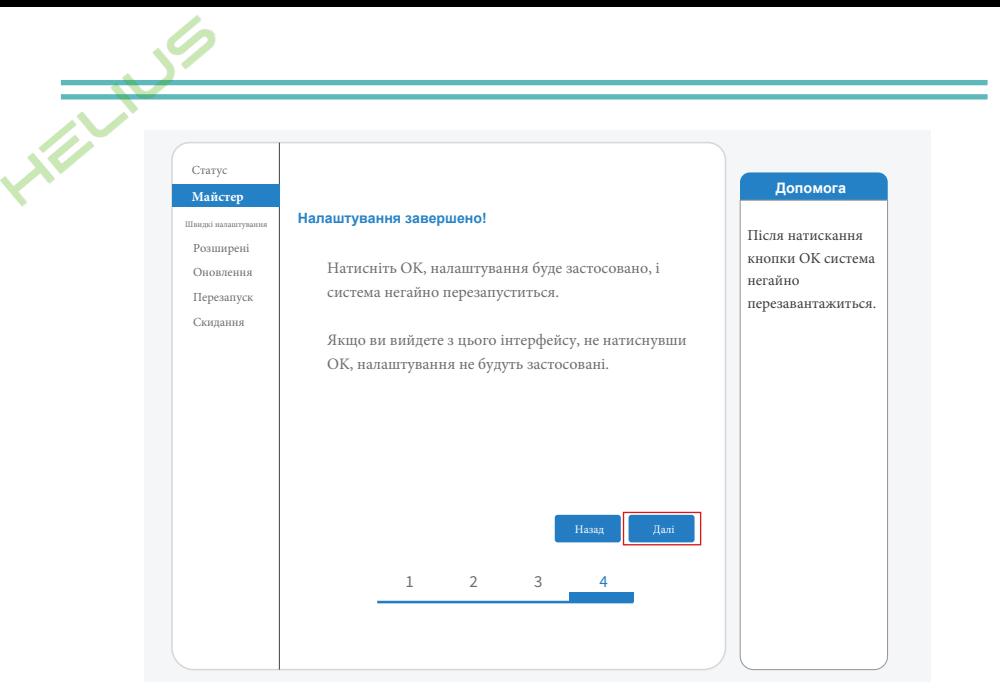

9. Знову підключіться до мережі точки доступу логгера, потім увійдіть в браузер за адресою 10.10.100.254 і перевірте інформацію про систему на сторінці "Статус". Після завершення налаштування мережі віддалений сервер A або B повинен бути "підключений".

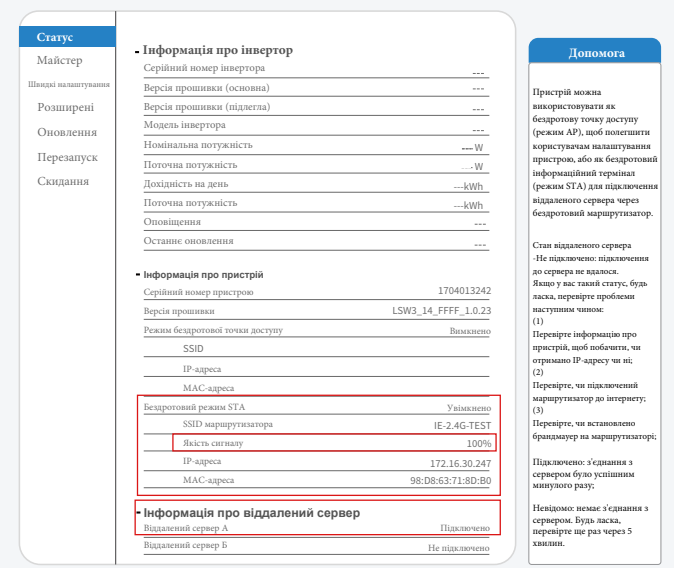

10. Коли з'явиться напис "Підключено", це означає, що мікроінвертор успішно підключився до платформи Solarman. Як правило, він буде в мережі через 10-15 хвилин після успішного першого підключення.

# Підключення у додатку

1. Реєстрація.

Відкрийте додаток SOLARMAN Smart та зареєструйте обліковий запис. Натисніть

"Зареєструватися" та створіть свій обліковий запис тут.

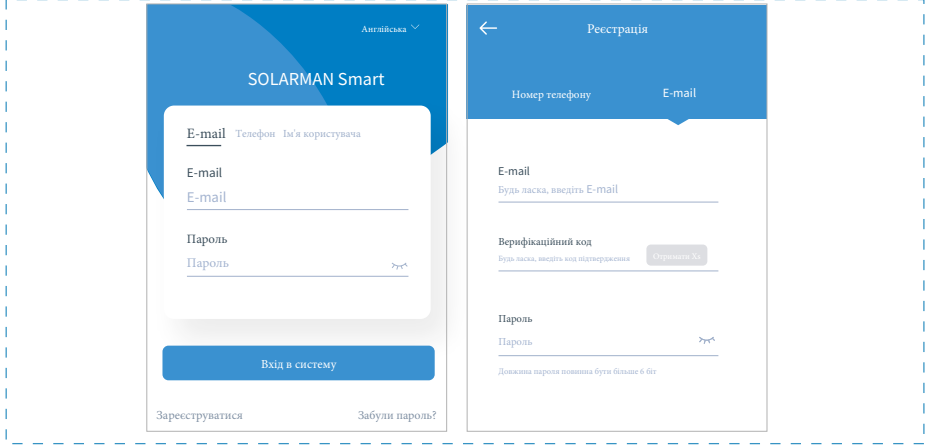

2. Створити систему.

Натисніть "Додати зараз", щоб створити вашу системи.

Будь ласка, заповніть тут основну інформацію про систему та інші дані.

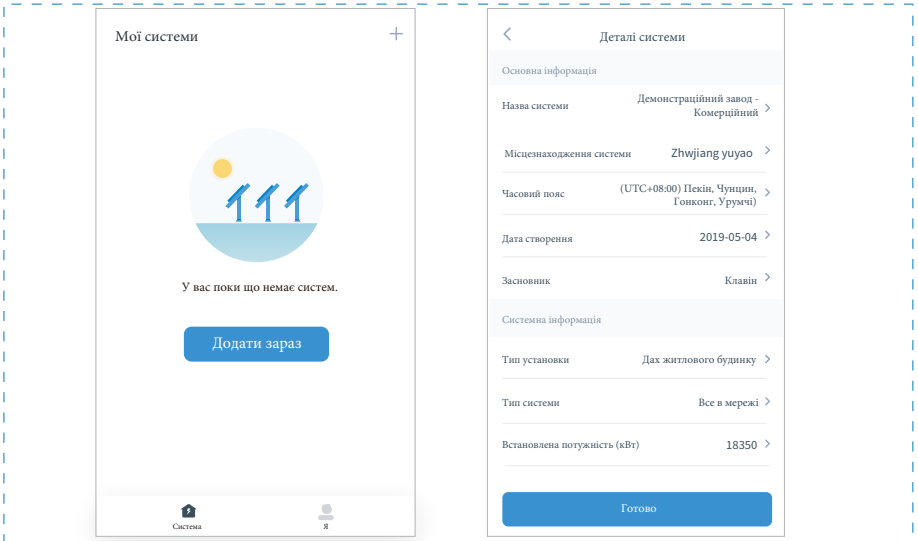

#### 3. Додання логгера.

Опція 1: введіть логгер SN вручну.

Опція 2: натисніть на іконку праворуч і відскануйте QR-код, щоб ввести логгер SN. Ви можете знайти SN логгера на картонній упаковці або на корпусі логгера.

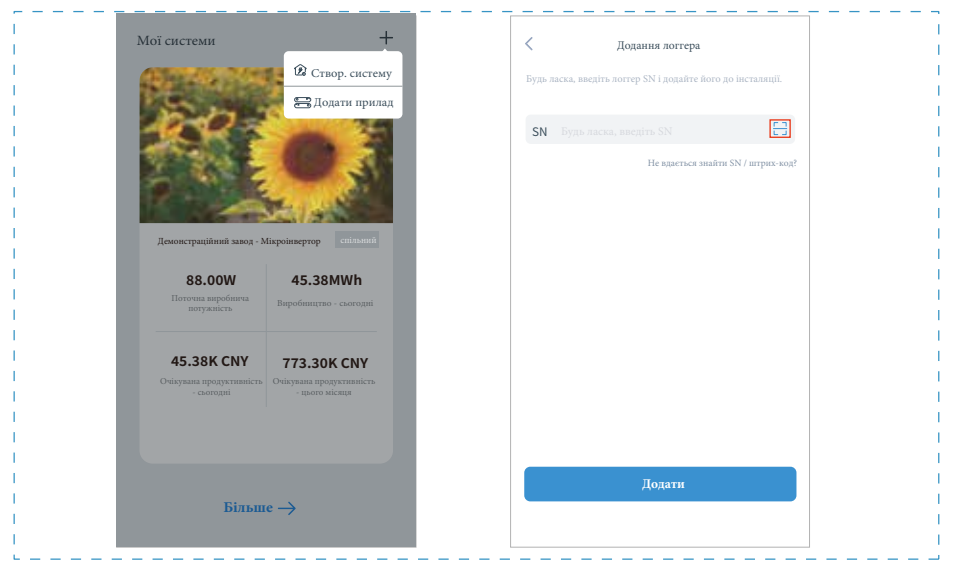

#### 4. Налаштування мережі

Після додавання логгера, будь ласка, налаштуйте мережу для забезпечення нормальної роботи. Перейдіть в "Деталі установки" - "Список пристроїв", знайдіть цільовий SN і натисніть "Мережа пристроїв". Якщо з'явиться напис "Online", це означає, що реєстратор даних інвертора успішно з'єднався з платформою Solarman. Після цього ви зможете перевірити інформацію про станцію на платформі.

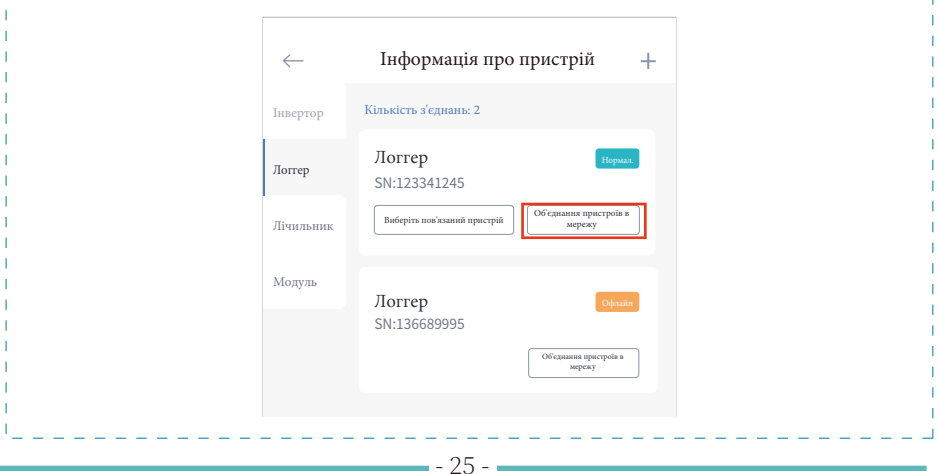

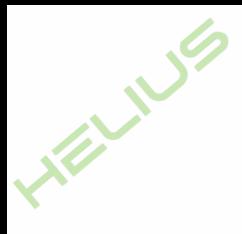

Авторизований дистриб'ютор компанії Ningbo Deye Ess International Trade CO, LTD Реєстраційний номер: 36676358 Адреса: Україна, Київ, Проспект Академіка Королева 1, 03148 Номер телефону: +380 67 223 23 13 Електронна пошта: info@helius.com.ua Сайт: helius.com.ua

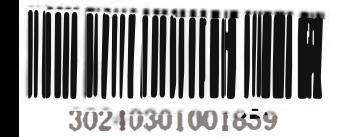